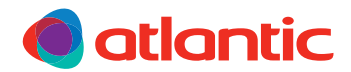

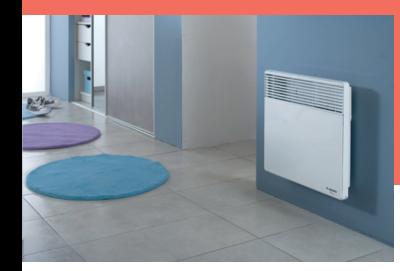

# F617 / F117T **CONVECTEUR**

**NOTICE D'UTILISATION SIMPLIFIÉE**

# **BOÎTIER DE COMMANDE**

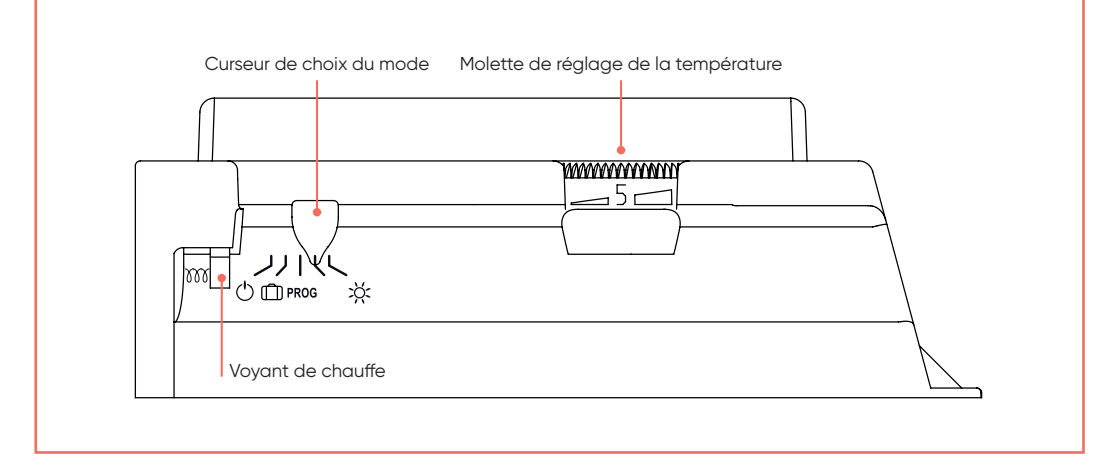

# **1 - JE RÈGLE LA TEMPÉRATURE**

Choisissez parmi les modes de température : CONFORT, ECO.

#### • **Mode CONFORT :**

à utiliser lorsque vous êtes présent pour une température ambiante agréable dans votre pièce.

Pour l'activer, positionnez le curseur sur  $\sum_{n=1}^{\infty}$  et réglez la molette entre 4 et 5 selon la température souhaitée.

#### • **Mode ECO :**

permet d'abaisser la température de votre pièce lors d'une absence prolongée ou pendant la nuit.

Pour l'activer, mettez le curseur sur ECO.

### **2 - JE PROGRAMME MON APPAREIL**

Vous pouvez programmer vos périodes de température CONFORT et ECO en connectant le fil pilote sur votre programmeur.

La programmation permet d'adopter la température de la pièce à votre rythme de vie. Vous pouvez régler la température selon les périodes de présence et d'absence dans votre pièce.

Vous disposez d'un thermostat numérique Multitarif qui reconnaît 6 ordres :

- CONFORT : température réglée par la molette B.
- CONFORT -1°C : température réglée par la molette B -1°C.
- CONFORT -2°C : température réglée par la molette B 2°C.
- ECO : température CONFORT diminuée de 3°C à 4°C
- HORS GEL : température ambiante maintenue à environ 7°C.
- ARRÊT : arrêt du chauffage.

#### **Pour activer la programmation**

Positionnez le curseur sur PROG.

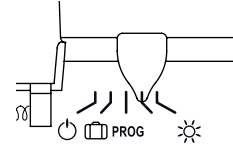

# **3 - JE PILOTE MON APPAREIL A DISTANCE**

Le pilotage à distance des modes de fonctionnement et des programmes de l'appareil est possible avec l'application Cozytouch disponible sur App Store ou Google Play. Les accessoires suivants sont nécessaires :

- un Bridge Cozytouc<sup>(1)</sup>, à installer sur votre box Internet,
- un Pass Cozytouch<sup>(1)</sup> par appareil.

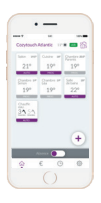

**Pilotez** vos solutions de confort thermique où que vous soyez et quand vous le voulez.

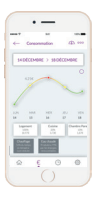

**Visualisez** vos consommations et vos économies de chauffage.

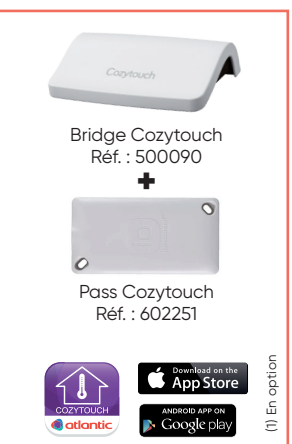